## 日間部新生網路選課作業時程表

【登入選課系統】

1. 請先確認已完成, 學校單一入口初次登入之程序, 並已完成密碼修改之步驟。

2.至學校首頁-在校學生-學生選課系統-臺北校區學生選課,輸入帳號(學號)密碼(單一入口 修改後密碼)登入選課系統。

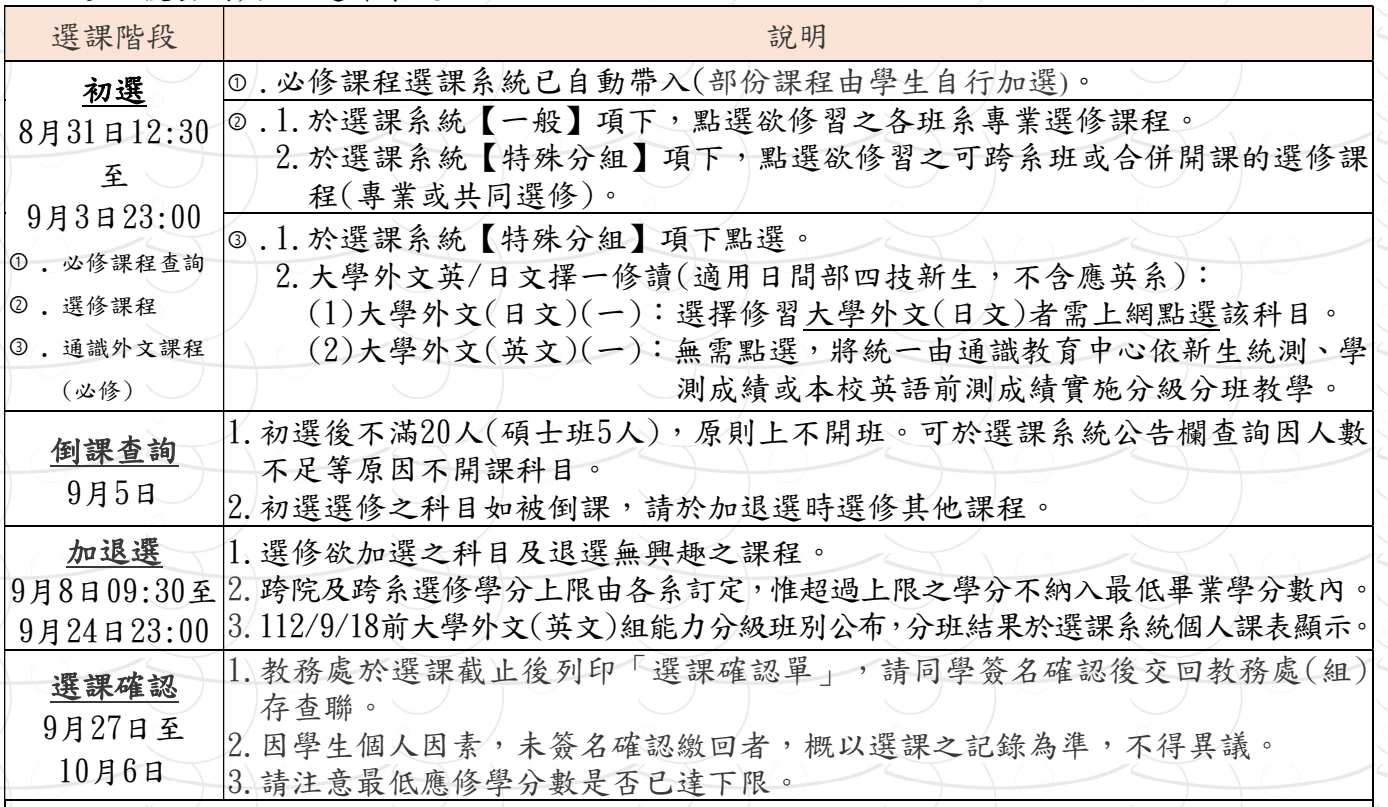

其他注意事項:

- 1.每階段選課結果(含上課教室、時間與教師姓名)於選課系統個人課表顯示。
- 2.選課查詢時出現"查無相關選課科目!"者,代表該項目免選或無資料。
- 3.共同選修:全民國防教育軍事訓練課程(原軍訓課程),學分另計,不計入畢業學分數內。
- |4.屬分級教學課程,屆時請同學依個人課表上的資訊到指定教室上課。
- 5. 超過人數上限無法選到日文組,一律編入英文組;初選後大學外文如需更換英文或日文組別,需 符合規定並於加退選時間內,親至格致樓8樓教務處修正;一經選定,日後將無法自行更換組別。 6.若所選課程有使用電腦實習(教室)設備(課程名稱旁顯示「@」者),且所屬班級學雜費註冊繳費

單未列該費用者,需另行繳交電腦實習費810元(選課確認後,另行通知繳費)。註冊繳費單已註 明含電腦實習費者,則無須重覆繳交。

## ※選課小常識,報您知~~

提醒您!!依學則規定:日間部學生每學期所修學分數:

- 四 技:一至三年級不得少於16學分,不得多於25學分,四年級不得少於9學分,不得多於 25學分。
- 碩士班:每學期所修學分數,不得少於3學分,不得多於15學分,其應修學分總數由各系訂 定,惟至少應修滿24學分及論文6學分。

承辦單位:教務處教務行政組 聯絡電話: (02)29313416分機2123 E-mail: acad@cute.edu.tw

## 網路選課系統操作說明

◎本校網路選課原則上分為初選及加退選,系統操作說明如下:

- 一、登入系統:
	- 步驟(1):輸入本校網址http://www.cute.edu.tw,按「enter」鍵後,於首 頁選擇「在學學生」→「學生選課系統」→「臺北校區學生選課」 即可進入選課系統。

(選課系統網址)

- 步驟(2):輸入「帳號」(即學號)及「密碼」後,按「登入系統」按鈕, 即可登入。(選課系統登入之帳號密碼為學生單一入口網站登 入的帳號密碼。新生尚未登入過單一入口者,密碼預設為身分 證字號,第一次進入後請務必修改密碼。)
	- 注意: 1. 每次選課限時15分鐘,未完成者須重新登入。
		- 2.請同學於選課開放前,自行完成單一入口帳號密碼登入測 試。已登入過但忘記密碼,且於單一入口網站有填入備用信 箱者,可以利用單一入口登入頁右下方『忘記密碼了嗎?』 超連結重新取得登入密碼;其它無法重新取得密碼者請務必 於選課前至圖資中心完成密碼重置(需一天工作天),以免 影響個人選課權益。

學生選課系統登入畫面如下:

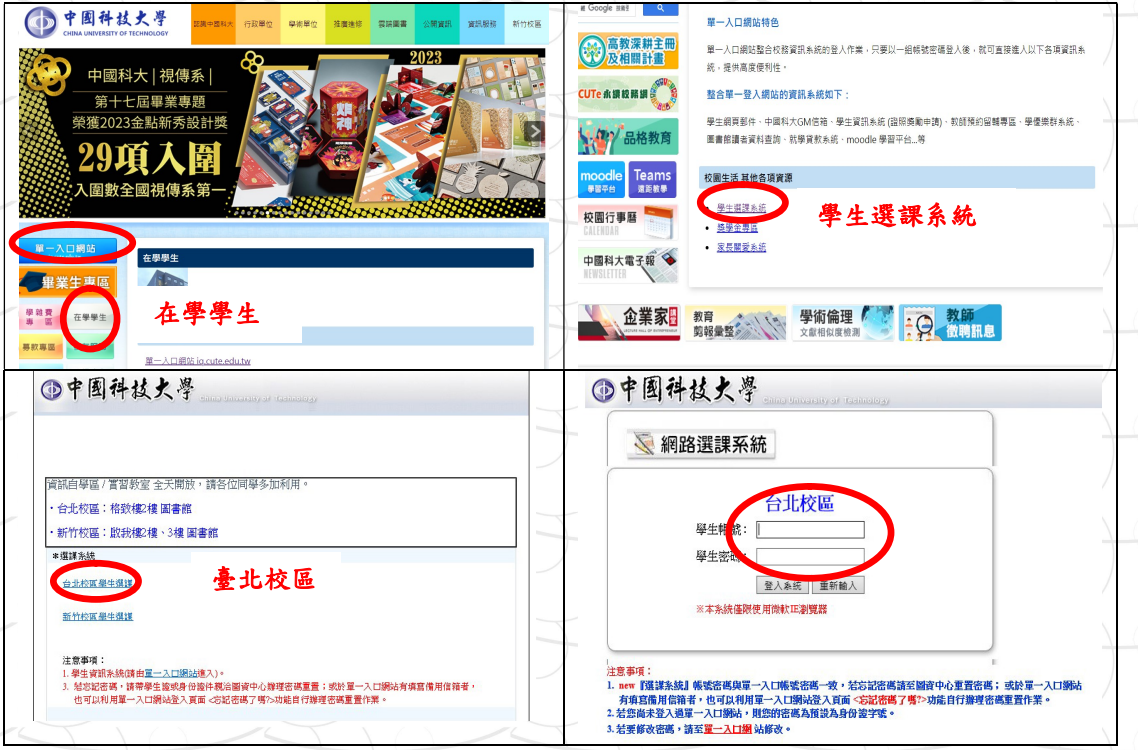

- 二、初選操作步驟及說明如下:
	- 步驟(1):點選畫面左方【選課】下之選課項目。

步驟(2):點選一般選修後,於畫面中列出所屬班級之選修課程,找

定欲選之課程,點按該課程右方之加選鍵並出現加選成功小視 窗,且於選課狀態欄顯示「已選」者方完成加選。如選課後規 定時間內欲退選,同上程序,點按該課程之退選鍵,選課狀態 欄顯示「未選」後方完成退選。

步驟(3):點選特殊分組後,於畫面中列出相關課程,同上一般選修程序

加退選。(特殊分組為可跨系班選修或合併開課科目,如無則 出現「查無相關選課科目!」)

初選-一般及特殊分組選課畫面如下:

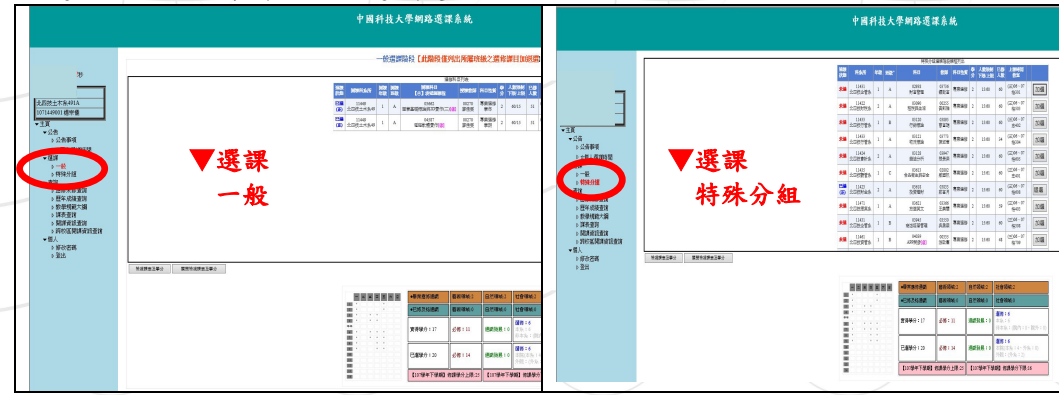

三、加退選(含跨系選修):

(一)選課項目:選修科目加退選。

(二)操作步驟如下:

1.操作步驟同上登入系統步驟(1)~步驟(2)。

2.點選畫面左方【選課】下之選課項目「加退選」,可依班級、教師、科 目或時間篩選條件後,按送出鍵,即可列出設定條件之相關課程,同初 選步驟(2)進行加退選。唯退選原則上至該科目最低人數下限不再接 受退選,加選至教室容納之上限不再接受加選。

3.跨院及跨系選修學分上限由各系訂定(請參考各系入學年度課程科目

表),惟超過上限之學分不納入最低畢業學分數內。請自行審慎評估。

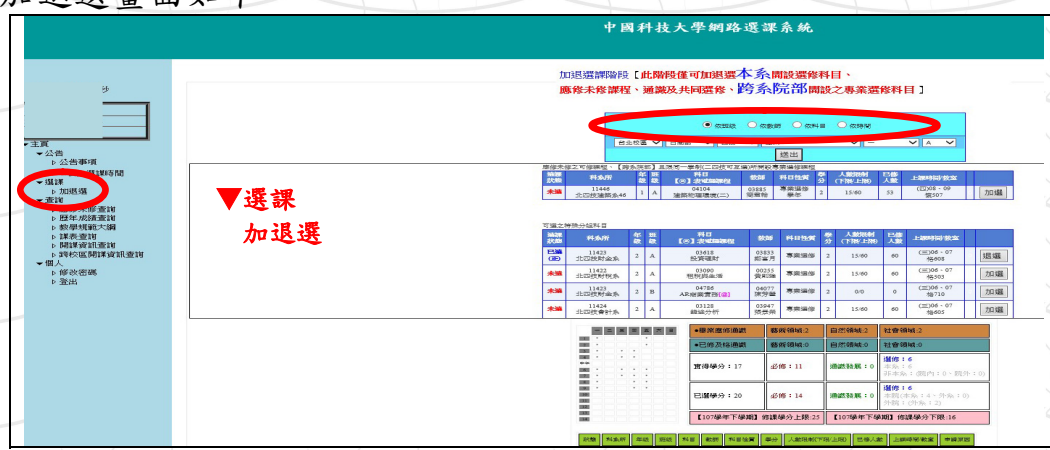

加退選畫面如下:

## 四、選課確認:

(一)教務處於選課截止後列印「選課確認單」,由班級幹部轉交同學簽名 確認後交回教務處(組)存查聯。

(二)若開放線上確認則如下:

點選畫面左方【選課】下之選課項目「學生選課確認」,查核修課資 料是否正確,有問題者請向教務單位詢問,確認無誤後,點按【選課 課程確認】鈕,如有需求可自行列印選課資料。

學生選課確認畫面如下:

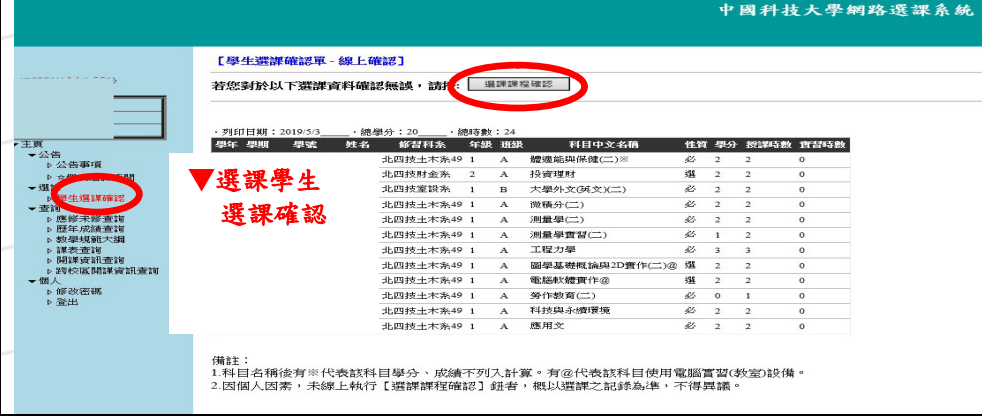

五、課表查詢列印:

點選畫面左方【課表查詢】可查詢及列印學生個人課表。

- 六、其他查詢項目:
- (一)畫面左方之【開課資訊查詢】可依班級、教師、科目或時間選擇欲查詢之 科目開課狀況。
- (二)畫面左方之【歷年成績查詢】或【應修未修查詢】可供參看不及格之必修 科目及歷年成績等。

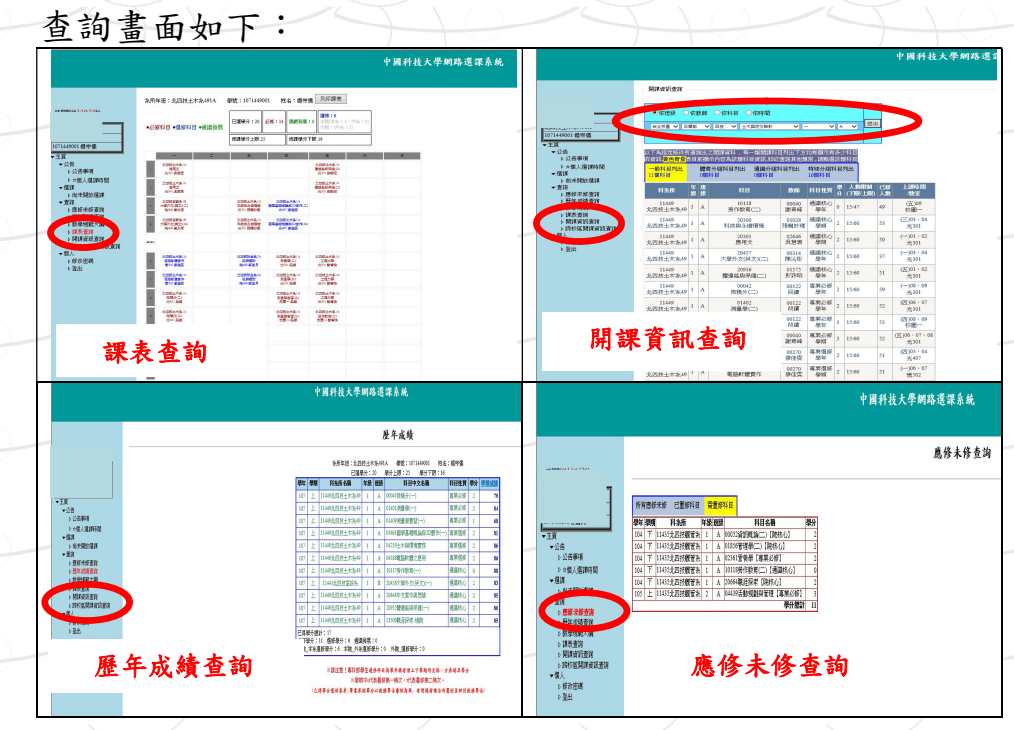

承辦單位:

日間部:教務處教務行政組 進修部:進修部綜合業務組 E-mail: acad@cute.edu.tw E-mail: nacad@cute.edu.tw

聯絡電話:(02)29313416分機2123 聯絡電話:(02)29313416分機2202/2203